# Image Filters Free Download [Win/Mac] 2022

# **Download**

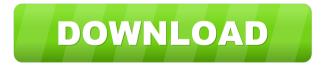

# Image Filters Crack+ Free [Latest] 2022

This filter enhances the selected image or the entire set of selected photos and saves the result into an image file, JPEG, PNG, BMP or Tiff format. It is possible to save Image Filters Serial Key parameters to different JPEG files, which can be used to repeat the effect later on. Setting Options: Settings for image filters will be saved to Photo Gallery folder, in folder titled by date of the

1/4

creation of the settings. For example, if settings for image filters were created on July 27, 2012, image filters settings will be saved to Photo Gallery folder named July 27, 2012 (as opposed to July 27, 2012 (as the date is already saved in image files name) or Imagery Filters, July 27, 2012). Image Filters is able to reduce noise and enhance images, but it should be used with caution. Depending on the image type and camera model, it may result in over-sharpening (also known as "snow"), artifacts or color cast. Image Filters plugin requires CS Plugins (Camera Support plugin) to be activated. Color Correction Description: The Color Correction plugin corrects colors of selected images and saves the result to JPEG format. The plugin supports the following image type formats: JPEG, TIFF, GIF, BMP and PNG. Color Correction description: Select a set of images and click «Apply color correction» to correct the colors in the selected photos. Select «Auto» or choose the color level and click «Apply color correction» to apply one of the correction algorithms to the selected photos. Color Correction parameters can be saved to different JPEG files, which can be used to apply the same correction to other photos later. It is possible to use Color Correction plugin with a single photo, with a set of photos, or with a set of photos and create a new image by combining them. For example, image named «July 12, 2012» has an auto-level correction applied. The correction will be saved to «July 12, 2012 (auto-level)» file. The color will be corrected in the set of selected photos and a new image will be created that is a combination of «July 12, 2012» and the result of the auto-level correction. Move Images Description: The Move Images plugin can move images to a specific folder on your computer and by

#### Image Filters Crack + Free [Win/Mac]

FILTER gammaCorrection A relative correction that tries to get the colors closer to the native gPhoto image. autoLevels A relative correction that changes the brightness of the image to a target level. The levels are specified by an integer value from 0 to 5. For instance, a level of 4 means that the image should be 4 times brighter than its original brightness. The target level is specified in the dialog box. Local Contrast Enhancement A relative correction that makes the picture look sharper by increasing the contrast in specific areas of the image. The contrast is increased in the specific areas as much as you set in the dialog box. Unsharp Mask A relative correction that makes the picture look sharper by applying a Gaussian blur to the image and then multiplying the result by a sharpening factor. The blur is the same Gaussian blur as the camera Gaussian blur and the sharpening factor is the same factor as specified in the camera. Black & White A relative correction that turns the image into grayscale. Selecting Filter Settings To select settings for the filter, you need to go to the Image Filters plugin (Select Plugins from the Plugin Manager). Click on the Filter tab and then click on Image Filters (see below) to open the dialog box. The filter settings allow you to select the target level, the contrast, the sharpening factor and the blurring amount. You can also preview the filter result and select a new image to apply the filter settings to. You can make settings for the filter by clicking on the settings tab. Previewing Filter Settings The preview window allows you to see a preview of the filter settings. The preview window will show the settings for the filter. The settings are relative and can be set in 5 different steps. The default setting is the image level which is the image brightness as it is recorded by the camera. For instance, a level of 3 means that the image will be 3 times brighter than the original brightness. You can set the target level by entering a number from 0 to 5 in the slider. The level can be set in 5 different steps, starting at 0 and ending at 5. You can leave the slider blank to have the image level set automatically. The target level is a relative value and will not change the brightness of the image (only relative to the image level). The contrast is the relative level of the white and the black colors.

77a5ca646e

#### **Image Filters Crack Product Key Download**

- Gamma correction - Auto-Levels - Local Contrast Enhancement - Unsharp Mask - Black & White (Grayscale) Known issues: - Filter preview uses a 200% zoom. - On HD monitors, Gamma correction filters make gPhotoShow Pro jump on the screen, See also: - File/Folder options. - Scaling images. Authors: - Rémy Clairin - @REMYC - Nicolas Riou - @Riou - [Buggy][4] - The plugin now relies on the first 200x200 tiles of the image to show a preview. This bug can be fixed. - Resize the image to fix the issue. See also: - [#4674][5] - Why resize the image after applying the filter? [1]: [2]: [3]: [4]: [5]: [6]: Versions: - v2.1.0 - Added new filter "Autolevels". - Auto Levels - Gamma correction - Unsharp Mask - Black & White (Grayscale) - Local Contrast Enhancement See also: - [#464][6] - Local Contrast Enhancement - [#467][7] - All filters except "Local Contrast Enhancement" are based on a small region of the image, why not using the whole image? [1]: [2]: [3]: [4]:

### What's New In Image Filters?

The Image Filters plugin will filter and enhance all images or a single image. Available filters are: - Gamma correction, - Auto-Levels, - Local Contrast Enhancement, - Unsharp Mask, - Black & White (Grayscale), - Sepia. All filters can be previewed. Image Filters plugin was designed to to work with gPhotoShow Pro 3.5.0 and later. Send this page to someone via email Prime Minister Justin Trudeau was widely ridiculed on social media Wednesday for referring to British Columbia as a "province" during a campaign stop in Prince George, B.C. The leaders were campaigning ahead of the Oct. 21 federal election, when they will be vying for votes in two B.C. ridings. WATCH: Justin Trudeau chastises PMO for suggesting 'wonderful country' was under threat of shifting national border 1:36 Justin Trudeau chastises PMO for suggesting 'wonderful country' was under threat of shifting national border Justin Trudeau chastises PMO for suggesting 'wonderful country' was under threat of shifting national border "You've got to be kidding me. The BC Liberals are really going to use Trudeau's comments as a campaign issue," Conservative candidate for the Okanagan-Coquihalla, Mike Morris, wrote on Twitter. Story continues below advertisement BC Liberals are really going to use Trudeau's comments as a campaign issue. — Mike Morris (@Mike\_Morris) October 18, 2019 The prime minister often uses the term "province" to describe provinces that are not territories — and B.C. was included in his comments as a "province" on the campaign trail Tuesday. "We are close to B.C., they're a great province, a wonderful country, but a province," he said in the comments. BC Premier John Horgan was quick to defend his province after Trudeau made his remarks, saying "only a politician wouldn't notice" that the province is a Canadian province. WATCH: Canadians are concerned about the future of Canada-U.S. border, says Scheer 1:48 Canadians are concerned about the future of Canada-U.S. border, says Scheer Canadians are concerned about the future of Canada-U.S. border, says Scheer "The fact is the people of British Columbia are proud to be British Columbians, proud to be Canadians," he said in a statement to Global News. Story continues below advertisement "Our economy is growing faster than the rest of

3/4

## **System Requirements For Image Filters:**

What is the minimum and recommended system requirements? Although we recommend using the "Recommended" settings, you can experience a good gameplay with the "Minimum" settings. CPU: Intel Core 2 Duo E6550@ 2.66GHz or AMD Athlon X2 5850@ 2.8GHz or better RAM: 4GB Graphics card: Nvidia GTX550 or better Hard disk space: 28GB OS: Windows 7 or later DirectX: Version 9.0 or later How can I find the recommended settings?

http://fajas.club/2022/06/06/emergency-boot-kit-crack-for-windows-april-2022/

https://travellist.xvz/wp-content/uploads/2022/06/ALLConverter to iPhone Portable.pdf

https://www.opticnervenetwork.com/wp-content/uploads/2022/06/tasdare.pdf

https://secretcs2020.com/wp-content/uploads/2022/06/rowfili.pdf

https://lifeacumen.com/wp-content/uploads/2022/06/haslave.pdf

https://hissme.com/upload/files/2022/06/reiDTaOXTErTK5xyVa4u 06 666d67ceabf4fe67902cbbd98139ab2d file.pdf

http://al-resalh.com/?p=8582

http://clonardiscoduro.org/?p=2559

 $\frac{\text{https://startclube.net/upload/files/2022/06/4YAzmZK63THqAgwCAys4\_06\_666d67ceabf4fe67902cbbd98139ab2d\_file.pdf}{\text{https://www.xn--gber-0ra.com/upload/files/2022/06/iaWl8mYQY5qhFeJTifDU\_06\_666d67ceabf4fe67902cbbd98139ab2d\_file.pdf}{\text{df}}$ 

4/4